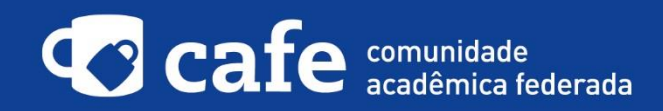

## **Procedimento de acesso ao Atlases**

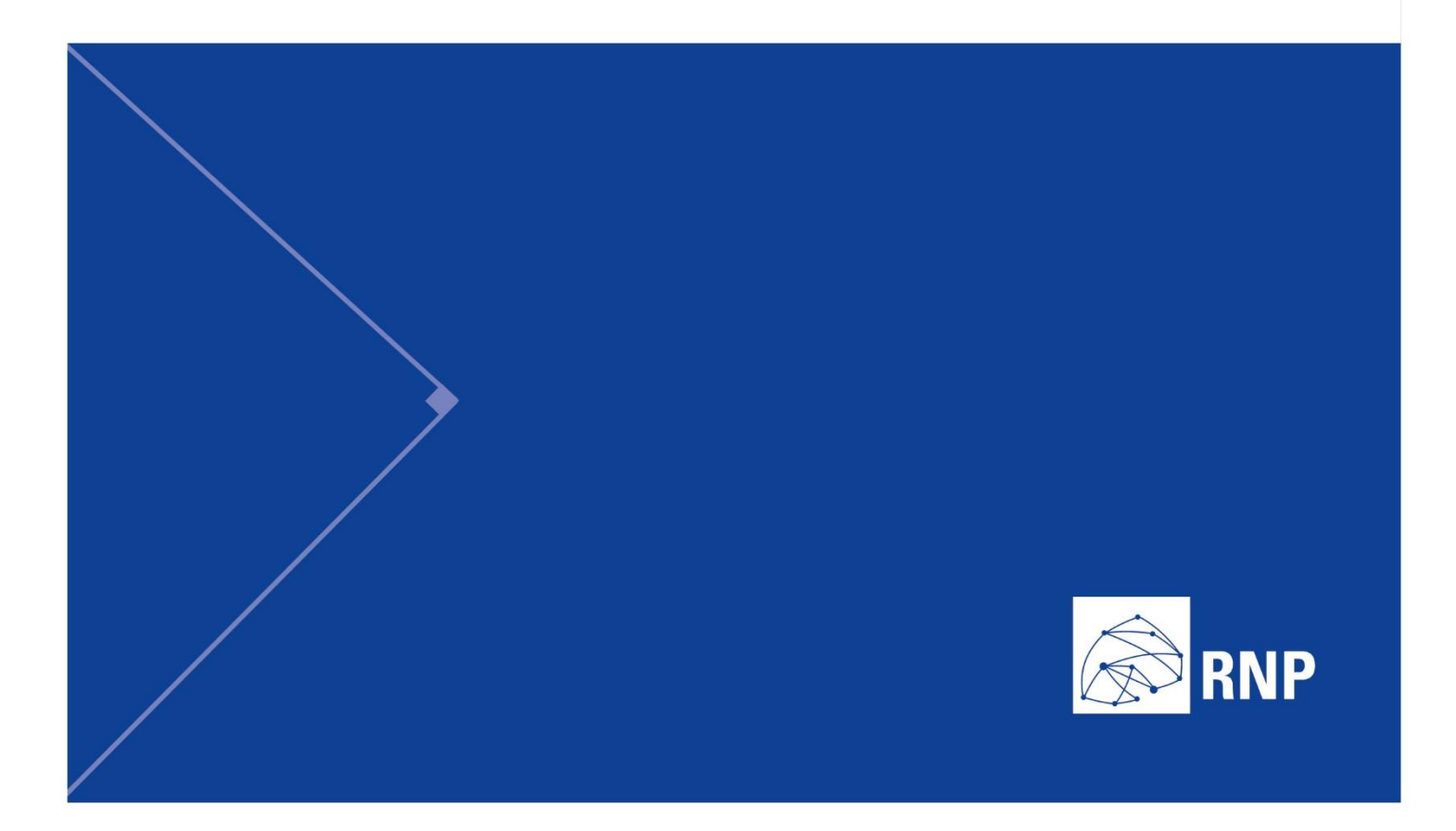

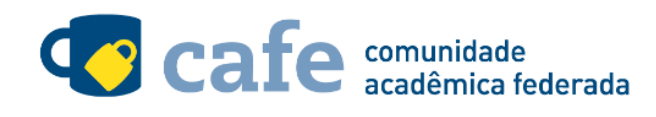

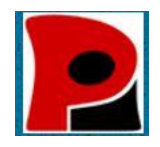

## **Procedimento de acesso ao Atlases**

O interessado em utilizar o serviço deve acessá-lo através do lin[k https://atlases.muni.cz/](https://atlases.muni.cz/)

No menu lateral direito, é exibida a lista de federações que tem acesso ao serviço. O usuário deve selecionar a federação CAFe.

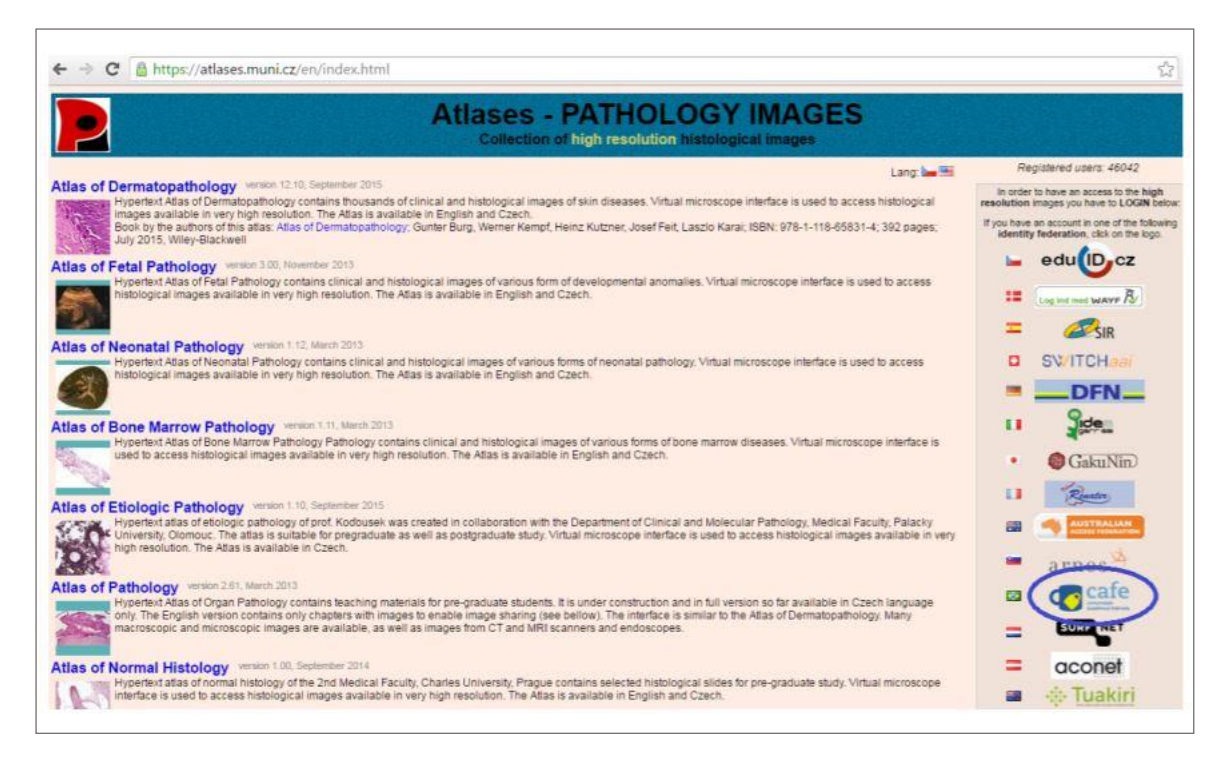

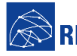

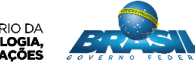

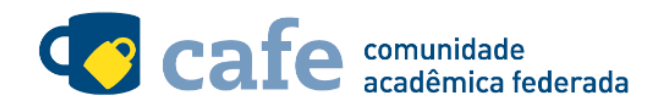

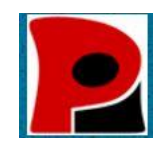

Escolha sua instituição de origem na listagem de instituições.

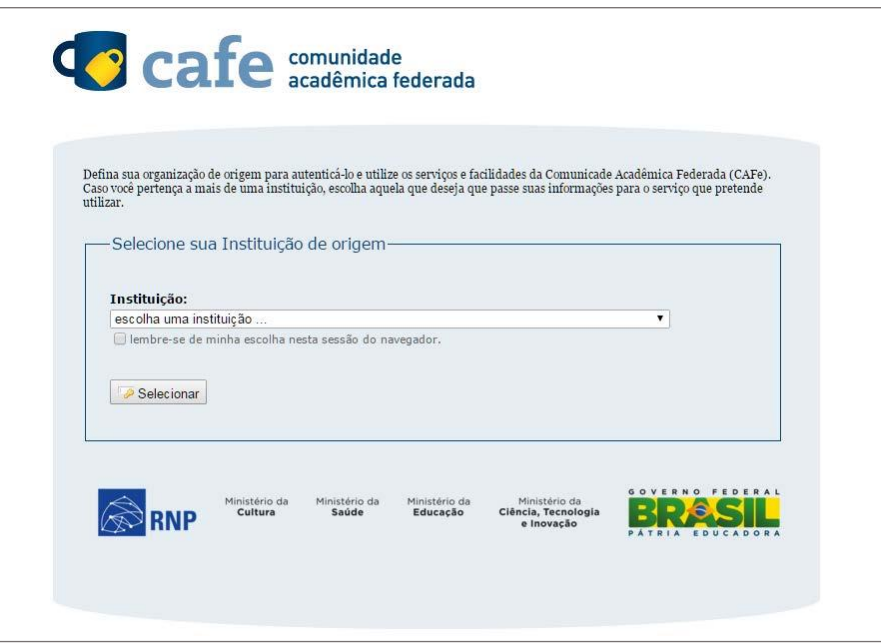

Acesse com login e senha utilizados para acesso à federação CAFe

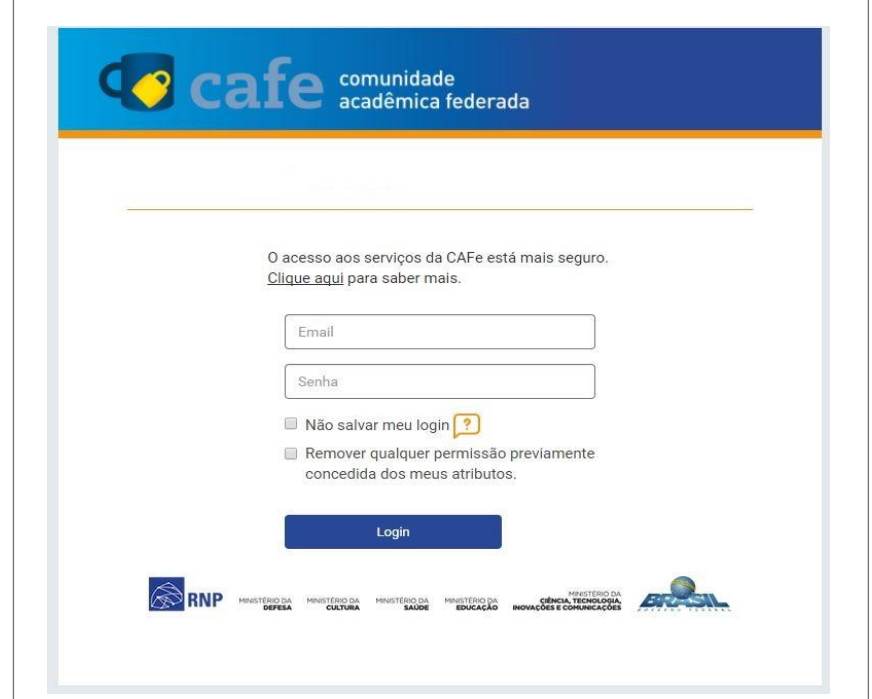

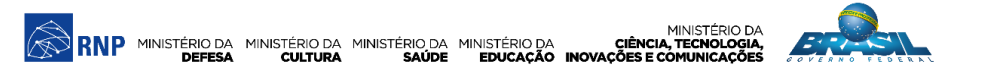

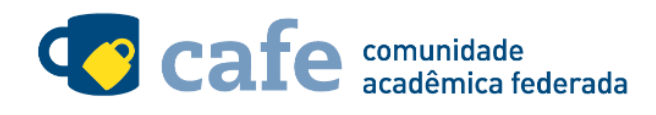

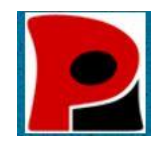

Você será encaminhado para uma tela onde são exibidas as informações de entrega de atributos, indicando quais informações sua o site está recebendo para garantir a autenticidade do seu login:

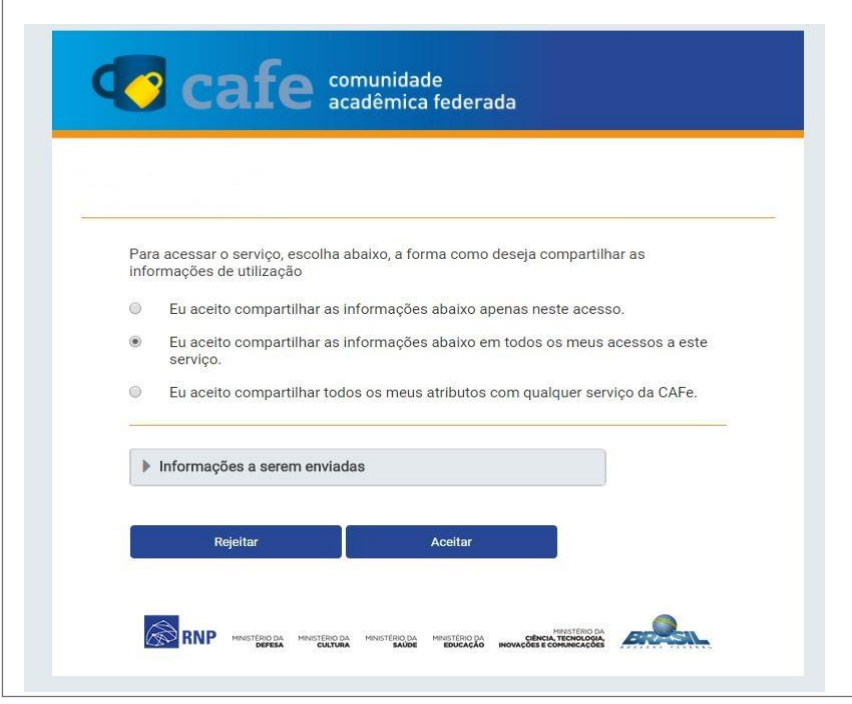

Após este passo, você será encaminhado para o portal do serviço, o qual possui suas próprias Políticas associadas aos responsáveis pelo portal.

Em caso de dúvidas sobre o processo de autenticação, a instituição poderá entrar em contato com o Service Desk da RNP pelo e-mail sd@rnp.br ou pelo telefone 0800 722 0216.

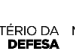

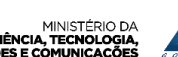

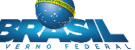

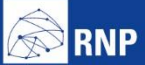

MINISTÉRIO DA MINISTÉRIO DA MINISTÉRIO DA MINISTÉRIO DA MINISTÉRIO DA MINISTÉRIO DA MINISTÉRIO DA LE MINISTÉRIO DA<br>DEFESA CULTURA SAÚDE EDUCAÇÃO INOVAÇÕES E COMUNICAÇÕES

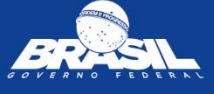